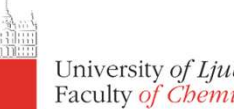

# **P4EU ChimeraX workshop**

Aljaž Gaber

aljaz.gaber@fkkt.uni-lj.si

1 st of December, 2023

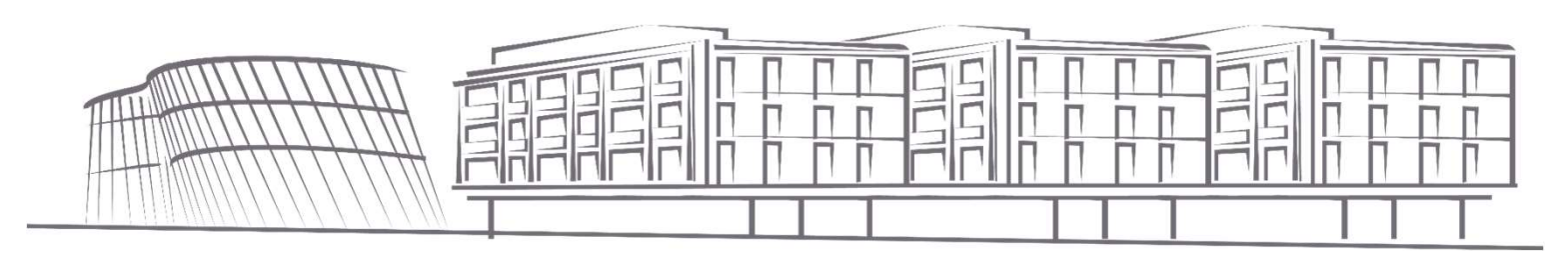

# Introduction

- Overview of top menus
- How do we navigate the model pane
- command line
- Plugins
	- MD viewer is not standard anymore (yet): https://cxtoolshed.rbvi.ucsf.edu/apps/moleculardynamicsviewer

### Links to more resources:

- Link to more tutorials: https://www.cgl.ucsf.edu/chimerax/tutorials.html
- Movie-making example: https://kpwulab.com/2022/03/05/chimerax-make-movies/

# Task 1.1: Structure of hemoglobin (1OUT)

- - open 1out
- Task 1.1: Structure of hemog<br>
1. Get the structure:<br>
 open lout<br>
 open lout fromDatabase rcsb\_bio<br>
 Do you notice the difference? Which is • open 1out fromDatabase rcsb\_bio Do you notice the difference? Which is biologically relevant?

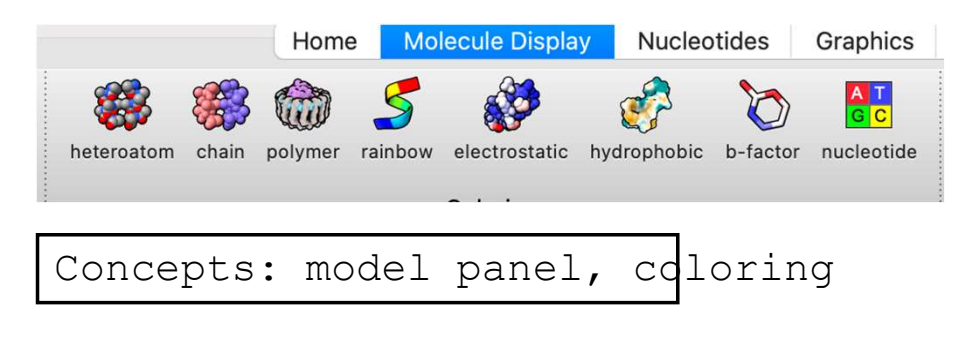

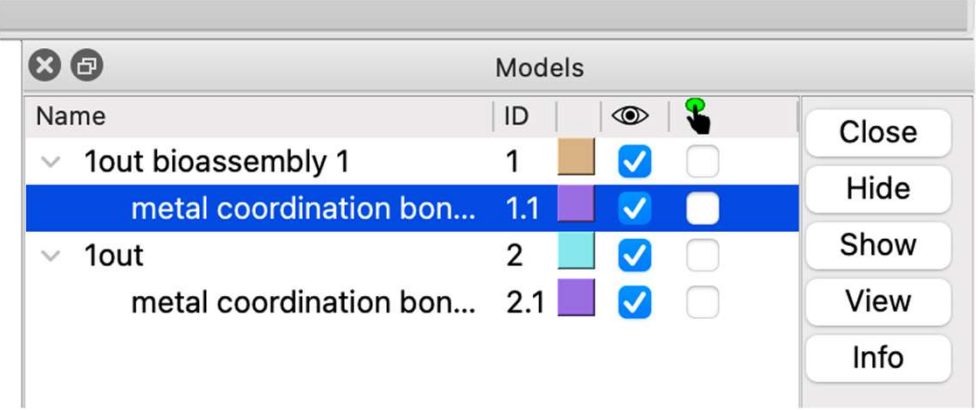

Task 1.2: Getting just a single subunit and observing the hem Task 1.2: Getting just a single subun<br>the hem<br>1. Select>Chains> (select chain A)<br>2. Select>Invert<br>3. Action>Atoms/Bonds>Delete<br>4. Actions>Set pivot (for easier manipulation) Task 1.2: Getting just a<br>
the hem<br>
1. Select>Chains> (select chain A)<br>
2. Select>Invert<br>
3. Action>Atoms/Bonds>Delete<br>
4. Actions>Set pivot (for easier m<br>
5. File>Save... (saving session; t Task 1.2: Getting just a single s<br>the hem<br>1. Select>Chains> (select chain A)<br>2. Select>Invert<br>3. Action>Atoms/Bonds>Delete<br>4. Actions>Set pivot (for easier manipulation)<br>5. File>Save... (saving session; <u>there is no u</u><br>PDB Task 1.2: Getting just a single subunit and obthe hem<br>1. Select>Chains> (select chain A)<br>2. Select>Invert<br>3. Action>Atoms/Bonds>Delete<br>4. Actions>Set pivot (for easier manipulation)<br>5. File>Save... (saving session; <u>there </u> Task 1.2: Getting just a single subunit and observing<br>the hem<br>1. Select>Chains> (select chain A)<br>2. Select>Invert<br>3. Action>Atoms/Bonds>Delete<br>4. Actions>Set pivot (for easier manipulation)<br>5. File>Save... (saving session;

- 
- 
- 
- 
- PDBs if needed)

# Task 1.3: Colour the polypeptide chain and heme group differently Task 1.3: Colour the polypeptide chain and<br>ifferently<br>1. Select>Residues>Standard Amino Acids<br>2. Action>Color>(choose color)<br>3. Select>Residues>HEM<br>4. Action>Color>By Heteroatom Task 1.3: Colour the polypeptide cidifferently<br>differently<br>1. select>Residues>Standard Amino Acids<br>2. Action>Color>(choose color)<br>3. select>Residues>HEM<br>4. Action>Color>By Heteroatom Task 1.3: Colour the polypept<br>differently<br>1. Select>Residues>Standard Amino Acids<br>2. Action>Color>(choose color)<br>3. Select>Residues>HEM<br>4. Action>Color>By Heteroatom<br>5. File>Save... Task 1.3: Colour the polypeptide (<br>differently<br>1. select>Residues>Standard Amino Acids<br>2. Action>Color>(choose color)<br>3. Select>Residues>HEM<br>4. Action>Color>By Heteroatom<br>5. File>Save...<br>by changing the format we can also Task 1.3: Colour the poly<br>
differently<br>
1. Select>Residues>Standard Amino .<br>
2. Action>Color>(choose color)<br>
3. Select>Residues>HEM<br>
4. Action>Color>By Heteroatom<br>
5. File>Save...<br>
by changing the format we can a<br>
transpar

- 
- 
- 
- 
- 

by changing the format we can also save HIGH res pictures with tranenarent hackground

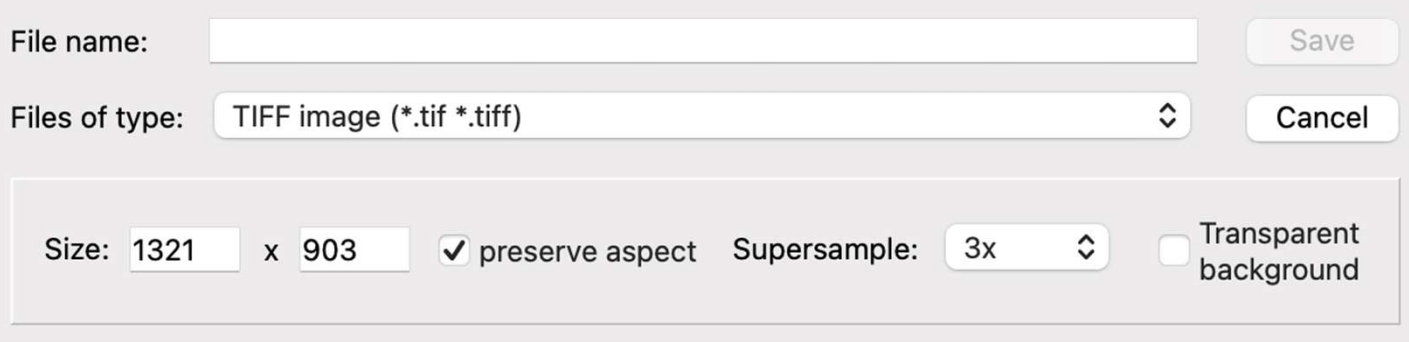

# Task 1.5: Display and color labels

# Task 1.6: Observe interactions between hem and polypeptide chain

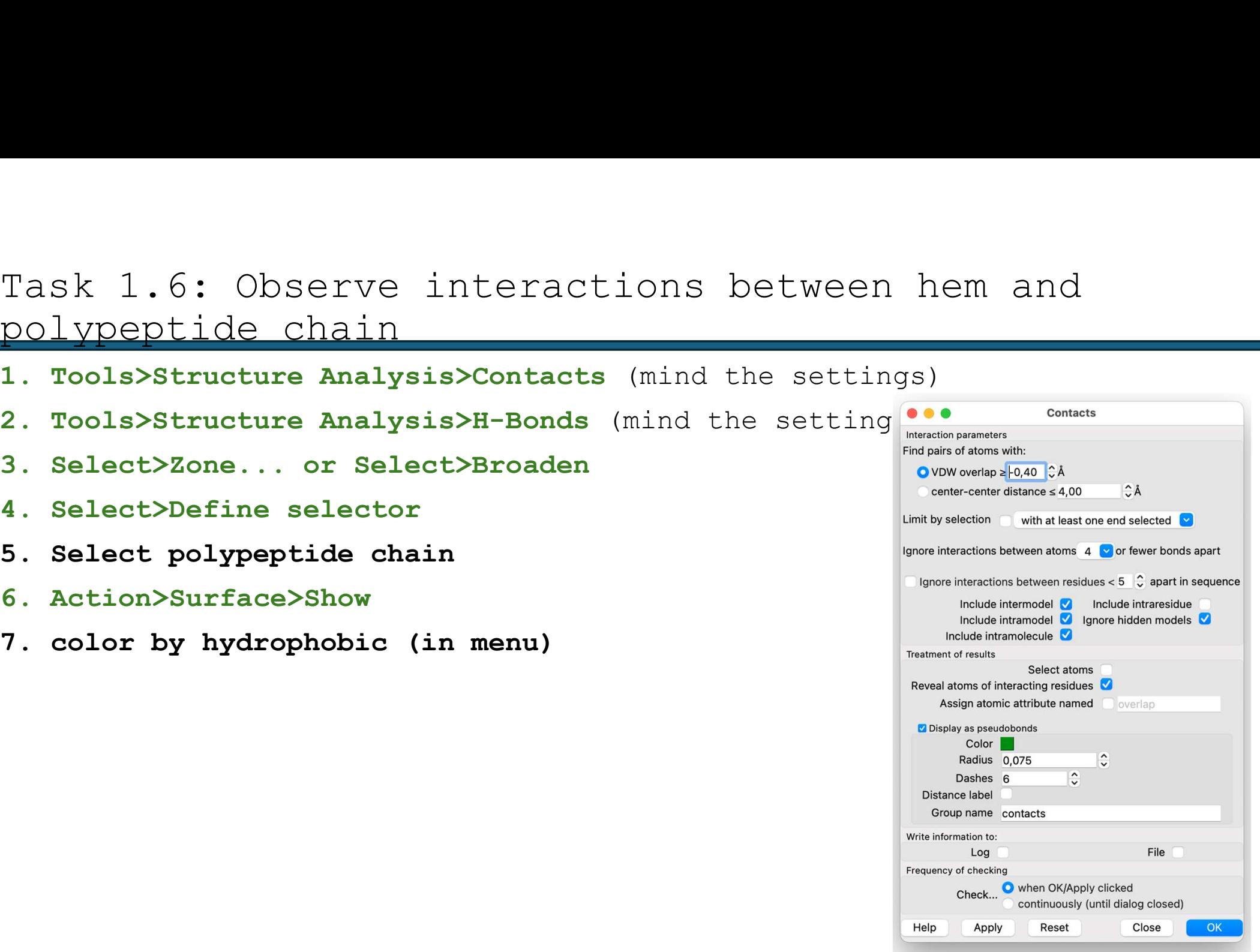

# Task 2: Analyze the cathepsin K complexes with chondroitin sulfate Task 2: Analyze the cathepsin K complexe<br>chondroitin sulfate<br>(PDB: 3C9E and 4N8W). What types of interactions are pre<br>molecules?<br>1. Tools>Structure Analysis>Matchmaker<br>2. Editing model numbers in Models panel<br>3. Using cont Task 2: Analyze the cathepsin K complexes<br>chondroitin sulfate<br>(PDB: 3C9E and 4N8W). What types of interactions are prese<br>molecules?<br>1. Tools>Structure Analysis>Matchmaker<br>2. Editing model numbers in Models panel<br>3. Using c Task 2: Analyze the cathe<br>chondroitin sulfate<br>(PDB: 3C9E and 4N8W). What types of<br>molecules?<br>1. Tools>Structure Analysis>Matchm<br>2. Editing model numbers in Models<br>3. Using contacts/H-bonds/surface

(PDB: 3C9E and 4N8W). What types of interactions are present between the molecules?

- 
- 
- 

## Task 3.1: Get active site of an enzyme

(PDB: 1atk).

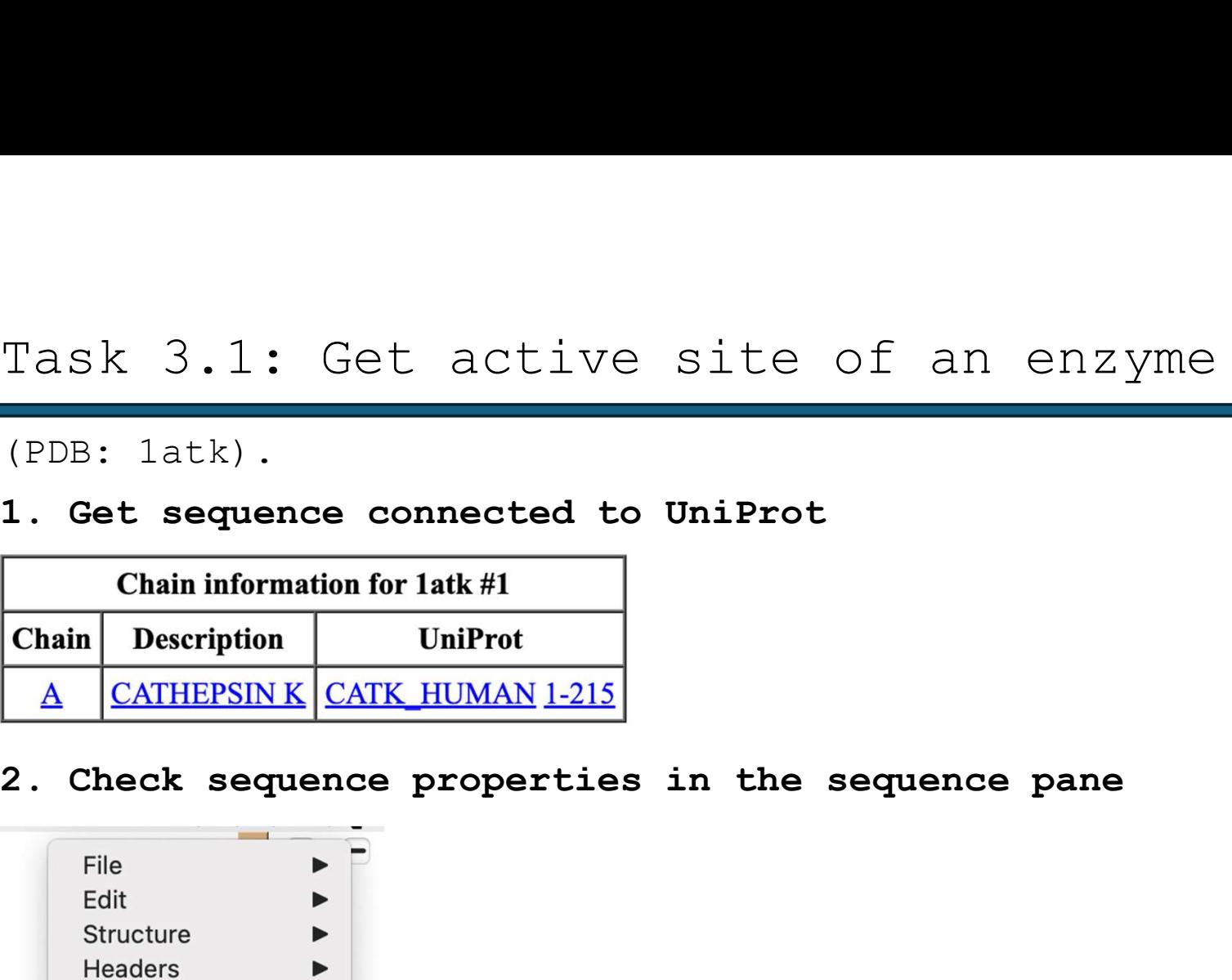

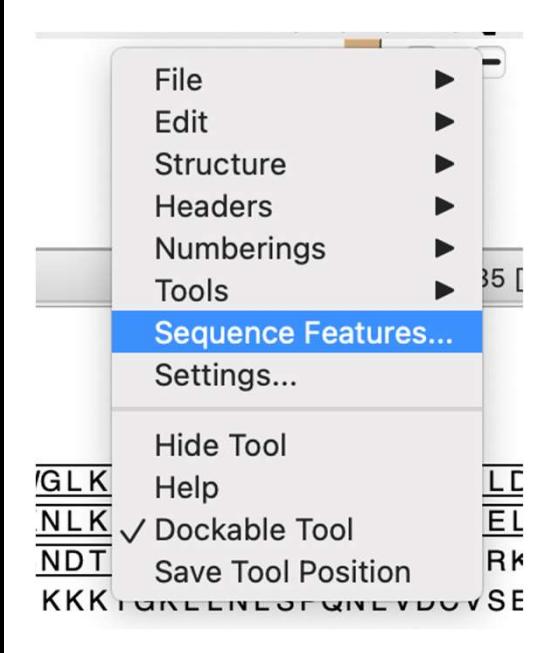

(PDB: 1atk).

Pycnodysostosis is an extremely rare hereditary skeletal disease. Thus far, only about 200 cases have been described, and it is estimated that currently 1–1.7 million people are affected. Several mutations in the cathepsin K gene have been identified as the cause of the disease. Explain what consequences these mutations have on the structure and consequently on the function of the enzyme. (In the exercises, we will focus only on the mutation that leads to the Task 3.2: Introduce mutation<br>(PDB: latk).<br>
Pycnodysostosis is an extremely rare hereditary skeletal disease.<br>
Thus far, only about 200 cases have been described, and it is<br>
estimated that currently 1-1.7 million people ar (PDB: latk).<br>
<u>Pycnodysostosis</u> is an extremely rare heredita<br>
Thus far, only about 200 cases have been desc<br>
estimated that currently 1-1.7 million people<br>
mutations in the cathepsin K gene have been i<br>
of the disease. Ex Thus far, only about 200 cases have been destimated that currently 1-1.7 million peop<br>mutations in the cathepsin K gene have been<br>of the disease. Explain what consequences<br>structure and consequently on the function<br>exercis estimated that currently 1-1.7 million<br>mutations in the cathepsin K gene have<br>of the disease. Explain what consequen<br>structure and consequently on the func<br>exercises, we will focus only on the m<br>change of the amino acid re of the disease. Explain what constructure and consequently on the exercises, we will focus only of change of the amino acid residu<br>1. **Renumber residues correctly:**<br>
<u>https://www.uniprot.org/uniprot</u><br>
2. sel :146 (is it a structure and consequently on the function of the<br>exercises, we will focus only on the mutation th<br>change of the amino acid residue Gly at position<br>1. Renumber residues correctly:<br>https://www.uniprot.org/uniprotkb/P43235/e

- https://www.uniprot.org/uniprotkb/P43235/entry#ptm\_processing exercises, we will focus omly on the mutation fuat feads to the<br>change of the amino acid residue Gly at position 146 to Arg - G146R)<br>1. Renumber residues correctly:<br>https://www.uniprot.org/uniprotkb/P43235/entry#ptm proces
- 
- 
- 
- 
- $(1 2)$